## ■■のグループトークを 悪用したけ (三)目目 (1) 被害急増!

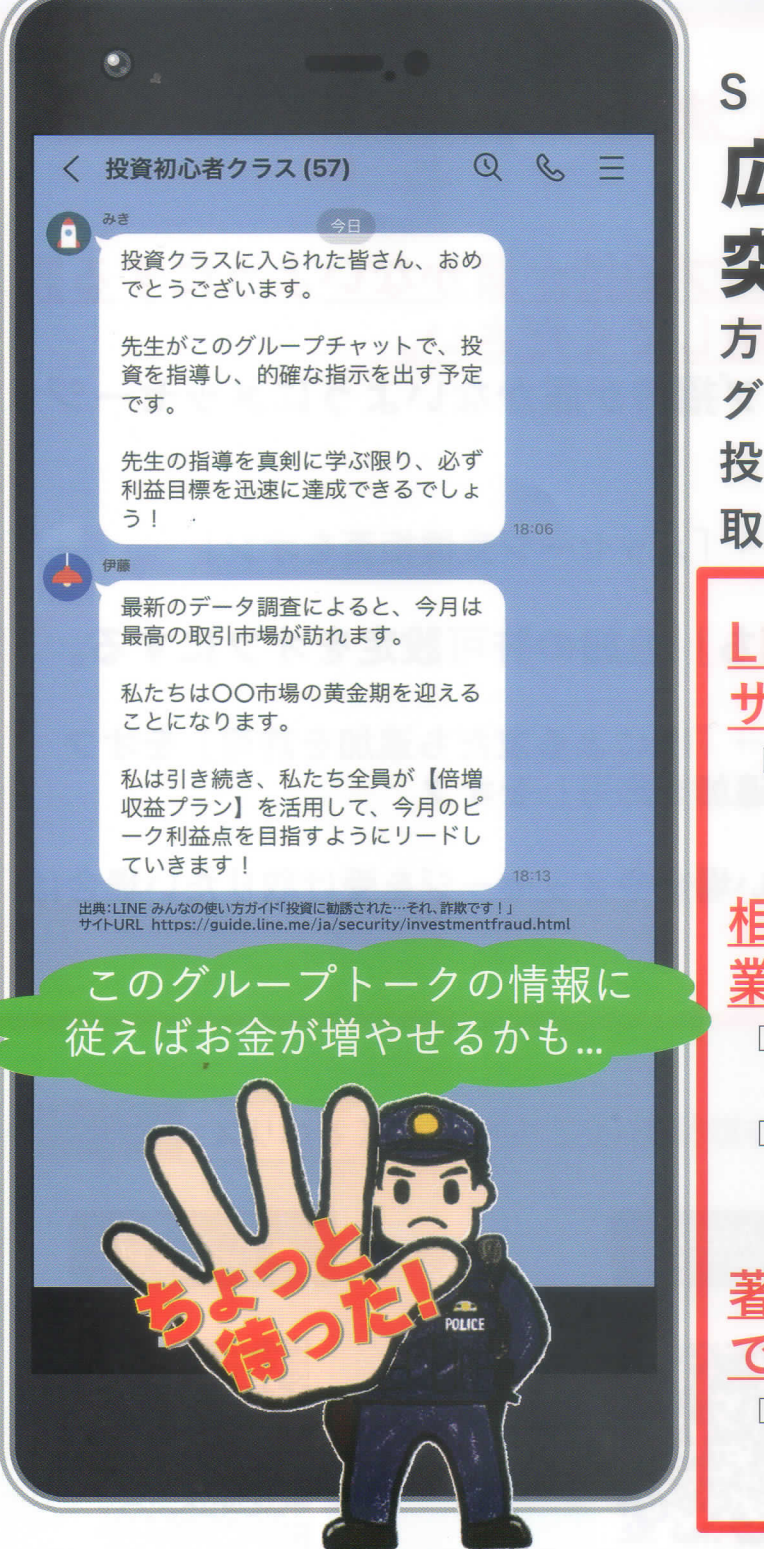

北

温

lnstagram、 Facebook、 Xなど sNSの投資に関する 広告をクリックしたり、 突然招待されるなどの 方法により、投資に関するLINEの グループトークに参加し、 投資と称してお金をだまし 取られる被害が急増しています。

LINEのグループメンバーは全部 サクラかも? □全て犯人が書き込んでいる偽メッセージ かもしれません。

相手は金融庁に登録をしている 業者ですか?

□金融商品を取扱うには金融庁への登録 が必要!登録がなければ違法です! □登録されている業者は金融庁のホーム ページに公開されていますので確認を!

著名泉をかたる相手は本物 ですか? □面識のない著名人から突然連絡が

くるでしょうか。

雲

警

徝

リ目では不審なアカウントに 出会った場合、LINEへの通報と 必要に麻じてメッセージの受信拒否設定 を行うようすすめています ෧

怪しいグループに招待されたら、決して発言せず、LINEの通報 機能を利用してください。

知らない人からのトークやグループ招待が届かないようにする設 定(メッセージ受信拒否)を利用してください。

- ①知らない人からのトークやグループ招待が届かないようにメッセージ 受信拒否をオンにする。
	- 【設定方法】

設定→個人情報「プライバシー管理」→「メッセージ受信拒否をオン」

②電話番号やIDによる検索や「友だち」追加の許可設定をオフにする。 【設定方法】 設定→個人情報「プライバシー管理」→「IDによる友だち追加を許可」をオフ 設定→一般「友だち」→「友だちへの追加を許可」をオフ

※上記の方法で新たに友だちを追加したい場合やメッセージを受け取りたい場合は、 再度設定を変更する必要があります。

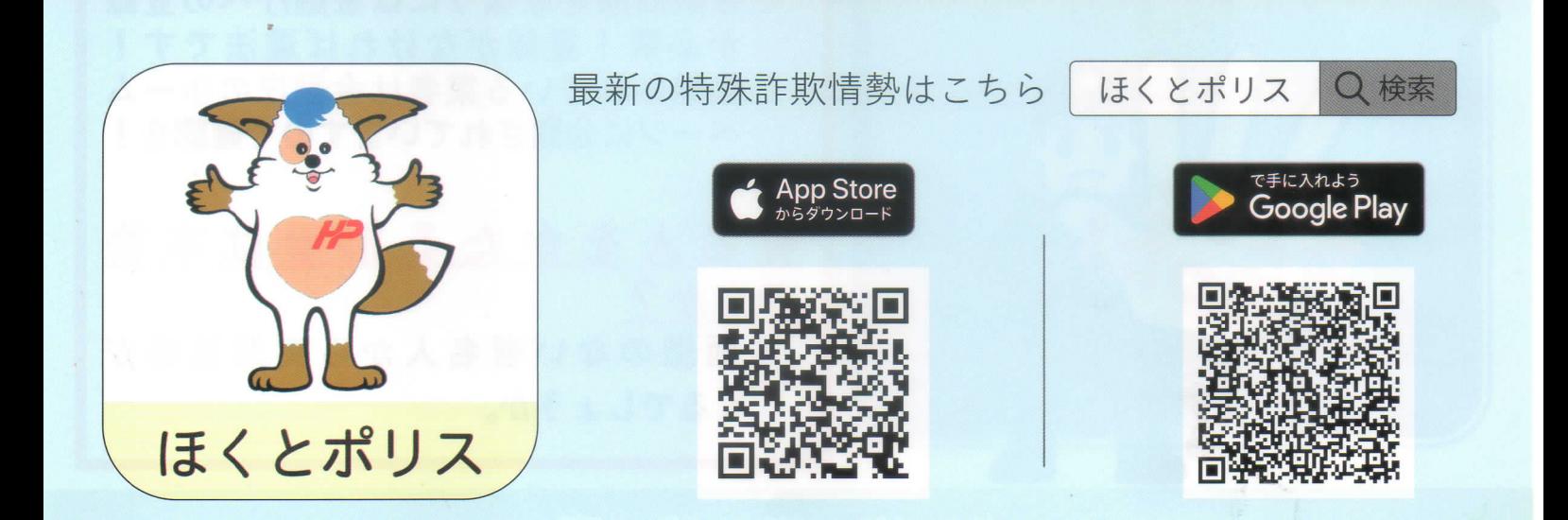